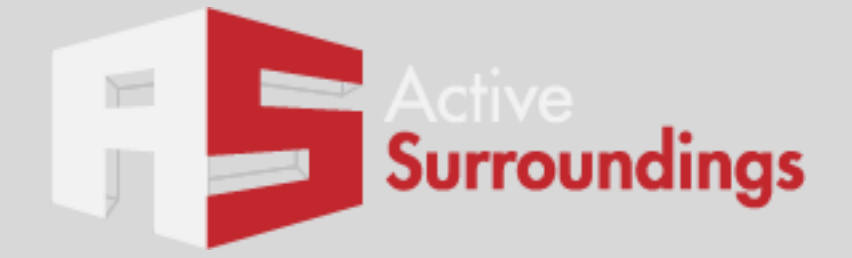

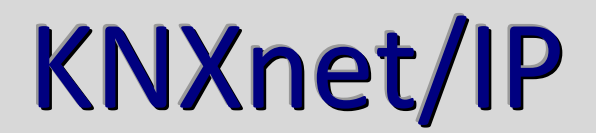

# *AMX NetLinx Series Controllers KNXnet/IP Module*

# Active Surroundings

**March 17, 2013**

**The information and ideas contained in this document are the property of Active Surroundings and are submitted in confidence solely for the consideration of the recipient. By retention of this document, the recipient agrees to maintain this document in confidence and not to duplicate, modify, distribute, publish, use or disclose the whole or any part of this document, or any of the information or ideas contained herein, for any purpose other than to evaluate this document, without prior written authorization from Active Surroundings (info@activesurroundings.com)**

#### **Index**

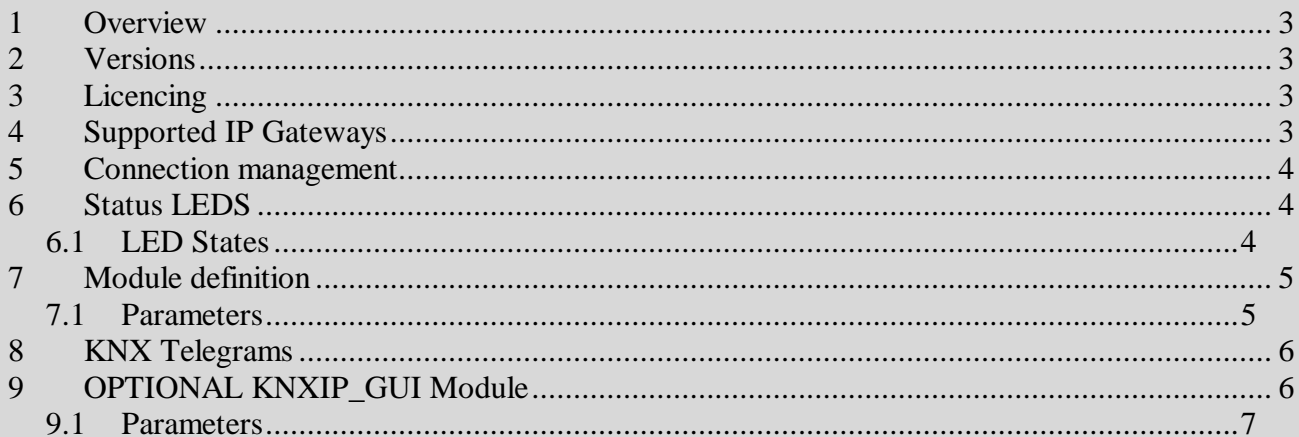

#### **1 Overview**

The KNXnet/IP module (KNXIP\_BUS) for AMX NetLinx controllers facilitates an AMX NetLinx controller to communicate with the KNX bus via most KNX IP gateway devices without the need to add any additional hardware. The module implements the KNXnet/IP tunnelling protocol via a UDP connection with the IP device. The connection is fully managed and requires no code over and above the provision of the initial connection parameters.

The module may be used alone or in conjunction with the KNXIP\_GUI wrapper module, this wrapper module provides an easy to use mechanism to add group addresses and implement switching and dimming operations in various ways. Sample code and a sample GUI for both implementation options may be found in the download section at Activesurroundings.com.

# **2 Versions**

Product versions are output to debug as start up. When using the KNXIP BUS in conjunction with the KNXIP AMX, the versions should be matched.

# **3 Licencing**

The module shall be licenced for use only on the AMX NetLinx controller specified at the time of purchase. Licence keys may not be cancelled, or re issued for any purpose without prior written agreement from Active Surroundings.

Licence keys are supplied as a string value that is passed to the module are one its instantiation parameters. The confirmation of the key check is available from debug at start up.

#### **4 Supported IP Gateways**

The module implements the KNXnet/IP tunnelling protocol and is designed to be compatible with any IP gateway with proven compatibility with KNX ETS programing software. The module has been tested against BAOS gateways and successfully completed the QA cycle without problems.

### **5 Connection management**

The module initiates and manages the UDP connection to the IP gateway, the Link parameter indicates when the connection is in session.

The sample code available at Activesurroundings.com should be downloaded in order to see the correct implementation of the modules.

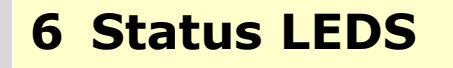

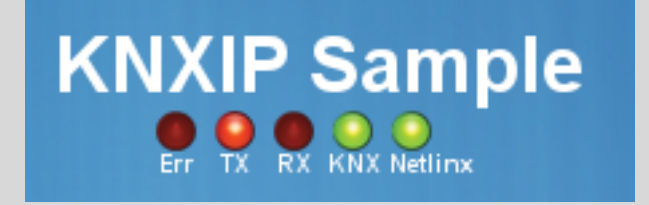

The sample GUI contains several LED type images representing the states of the communication link, err status, transmission and receive states. These states are representative of the module parameters LINK, TX, RX and ERR. This functionality is entirely optional.

#### **6.1 LED States**

*ERR LED:* Lit when the connection state is in an error condition. There are several reasons why an error condition exists, but usually it concerns network or connection problems.

*TX LED:* Lit when a KNX frame is transmitted to the KNX gateway.

*RX LED:* Lit when a KNX frame is received from the KNX gateway.

*LINK LED:* Lit true when a connection is being maintained between the KNXnet/IP driver and the KNX gateway.

# **7 Module definition**

The module is created as follows:

DEFINE MODULE 'KNXIP BUS' KNXCOMM (s chLicenceKey, dvIPPort1, s\_chKNX\_IP\_Address, s\_uKNX\_IP\_Port, vdvKNX\_INPUT, vdvKNX\_OUTPUT, s\_uLINK, s\_uTX, s\_uRX, s\_uERR);

#### **7.1 Parameters**

**chLicenceKey** (char[]) – licence key obtained from ActiveSurroundings

**dvIPPort1** (dev) – the IP device the module will use for IP communication

**s** chKNX IP Address (char[]) – IPV4 address of the IP gateway

**s uKNX** IP Port (integer) – port number to which the gateway is set (KNX standard is 3671)

**vdvKNX** INPUT (dev) – The input device to which commands and strings are sent to the KNX module.

An example command would be send\_command *vdvKNX\_INPUT, "'DEBUG ON'";* An example string would be send\_string vdvKNX\_INPUT, "'W00/1/001=1:DPT\_1BIT'";

**vdvKNX** OUTPUT (dev) – The output device to which commands and strings are received from the KNX module.

**uLINK** (char) – KNX Link LED **s\_uTX** (char) – TX LED state **s**  $uRX$  (char) – RX LED state **s\_uERR** (char) – Error LED state

# **8 KNX Telegrams**

The module allows the passing of ASCII string formatted telegrams which are then converted into the KNXnet/IP protocol for transmission to the KNX bus.

The telegram format is "W" or "R" (write or read) followed by a 3 level KNX group address such as "10/1/1" followed by the data type of the telegram. Currently supported data type options are:

DPT\_1BIT DPT\_4BIT DPT\_6BIT DPT\_1BYTE DPT\_2BYTE

A typical write telegram would be  $W10/1/1=1$ :DPT\_1BIT.

A typical read telegram might be R10/1/1.

#### **9 OPTIONAL KNXIP\_GUI Module**

The optional KNXIP GUI module is a wrapper module for the core KNXIP BUS IP communication module. The purpose of this module is facilitate the easy definition of lighting functionality. It is recommended that the sample source code is reviewed for implementation details. The sample code is available in the downloads area as activesurroundings.com

In brief, KNXIP GUI is defined in the following manner:

DEFINE\_MODULE 'KNXIP\_GUI' KNXGUI (vdvGUI, vdvKNX\_INPUT, vdvKNX\_OUTPUT, s\_dvLightButtons, s\_uLINK, s\_uTX, s\_uRX, s\_uERR);

#### **9.1 Parameters**

vdvGUI (dev) – Device to which strings are sent adding the various button types.

vdvKNX\_INPUT (dev) - The input device to which commands and strings are sent to the KNX module.

vdvKNX\_OUTPUT dev () - The output device to which commands and strings are received from the KNX module.

s  $dvLightButtons (dev[]) - Array of touch panel references.$ 

**uLINK** (char) – KNX Link LED

**s\_uTX** (char) – TX LED state

**s**  $uRX$  (char) – RX LED state

**s\_uERR** (char) – Error LED state

Add dimmer command format

DIMMER:CHANNEL:ACTIVATION GROUP:STATUS GROUP: DIM GROUP: BRIGHTNESS SET: BRIGHTNESS STATUS SEND\_STRING vdvGUI, "'DIMMER:11:0/1/1:7/1/1:1/1/1:2/1/1:2/1/1'";

Add switch command format SWITCH:CHANNEL:ACTIVATION GROUP:STATUS GROUP SEND\_STRING vdvGUI, "'SWITCH:15:0/1/1:7/1/1'";

Add on only command format

ONONLY:CHANNEL':ACTIVATION GROUP:STATUS GROUP SEND\_STRING vdvGUI, "'ONONLY:16:0/1/1:7/1/1'";

Add off only command format OFFONLY:CHANNEL':ACTIVATION GROUP:STATUS GROUP SEND\_STRING vdvGUI, "'OFFONLY:17:0/1/1:7/1/1'";

SETLEVEL:CHANNEL':BRIGHTNESS SET:STATUS GROUP SEND\_STRING vdvGUI, "'SETLEVEL:18:2/1/1:7/1/1:128'";